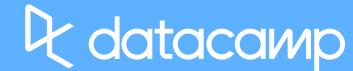

## Alteryx Designer Desktop on DataCamp

## **There are two ways to complete a course:**

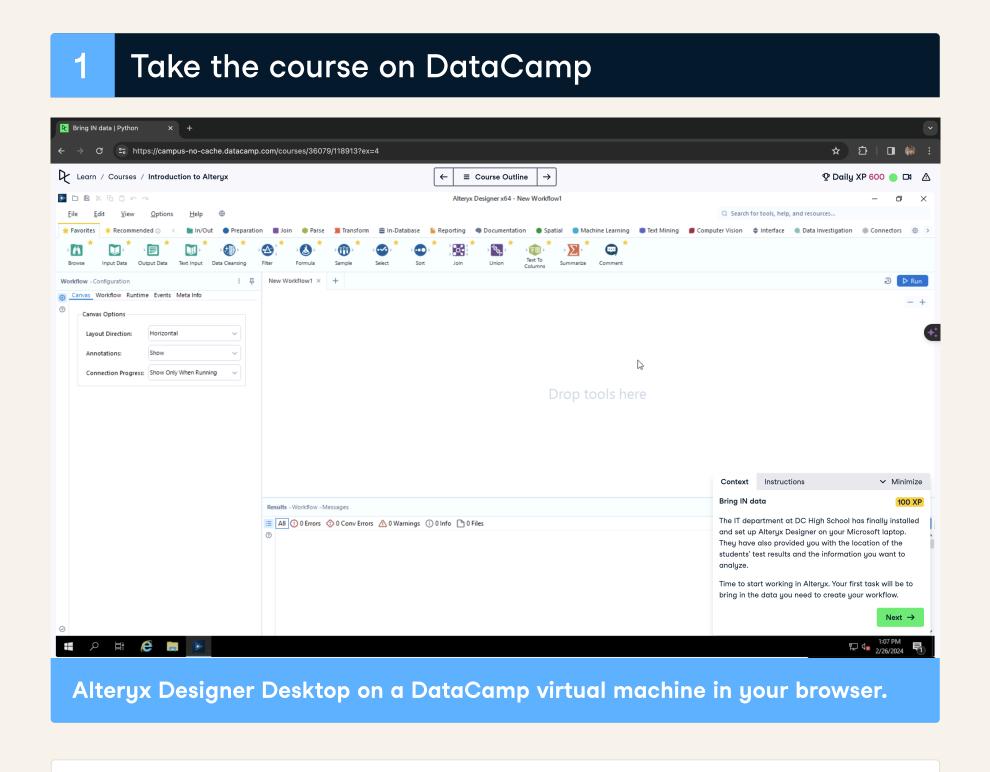

- Follow the instructions to complete the exercises.

  That's it. Everything is prepared for you here in the browser!
- Take the course on your local machine Alteryx Designer x64 - New Workflow1  $[-,]_{m{0}}, [-,]_{m{\Delta}}, [-,]_{m{\Delta}}, [-,]_{m{0}}, [-,]_{m{\omega}}, [-,]_{m{\omega}},$ Layout Direction Connection Progress Show Only When Running 1 2 3 4 Navigate to Fact\_Sales In the Data view and familiarize yourself with the contents of the table. Change the currency of Unit Price , Total Excluding Tax Tax Amount, Profit and Total Including Tax to Rewatch Video □1 # P 🕮 🤌 🐚 🕟 Alteryx Designer Desktop on your local machine.
  - Make sure you have Alteryx Designer Desktop installed, or download it here.
  - Download the exercises and datasets from the course overview page. Follow the instructions on DataCamp.
  - i Note Alteryx Designer Desktop is only supported by the Windows operating system.